Octobre 2021 Rév. A01

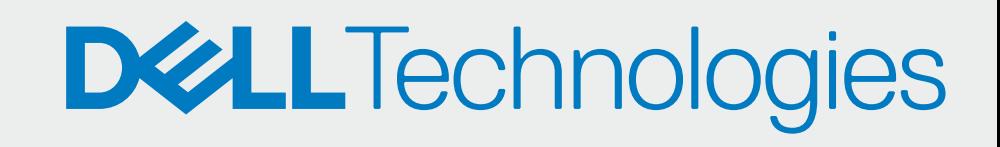

## APPROUVEZ VOS PARTENAIRES

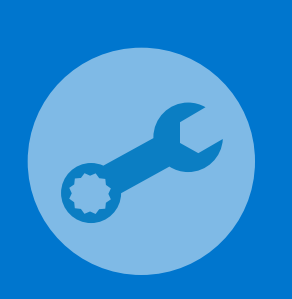

SupportAssist pour les PC professionnels avec système d'exploitation Windows Guide d'installation rapide pour les clients gérés par les partenaires

## INTÉGREZ VOUS

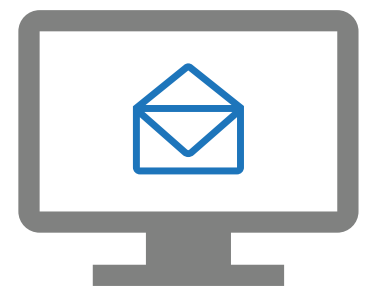

Vos partenaires peuvent désormais déployer SupportAssist et gérer votre parc informatique.

Accédez au Parc informatique > Gérer vos partenaires

Approuvez les demandes de votre partenaire

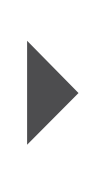

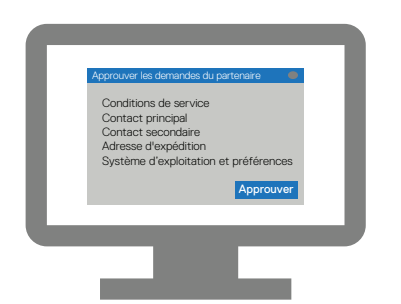

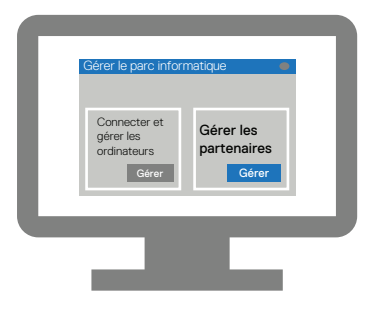

Entrez les informations de votre société et connectez-vous à TechDirect.

Enregistrez-vous à TechDirect depuis l'invitation par e-mail.

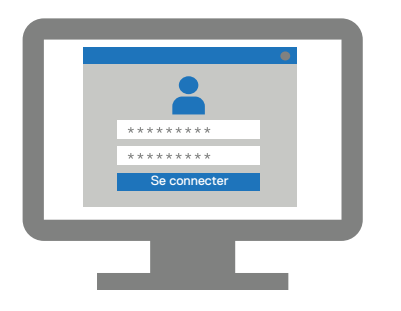

Activez le service de connexion et de gestion.

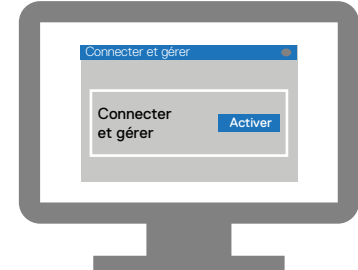